## Notice d'utilisation de l'interface Lizmap

(projet Dispositifs Expérimentaux URFM-UEFM)

[Lien vers la documentation officielle de lizmap](https://docs.3liz.com/fr/user/user_guide.html#a-simple-map)

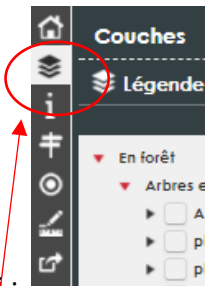

**Les couches** : accès par clic ici : . L'affichage des couches est contrôlé par simple clic sur le petit rectangle à gauche du nom de la couche. Chaque objet de la liste des couches est potentiellement décrit par un petit résumé. Pour y accéder, cliquez ici puis sur le nom de la couche.

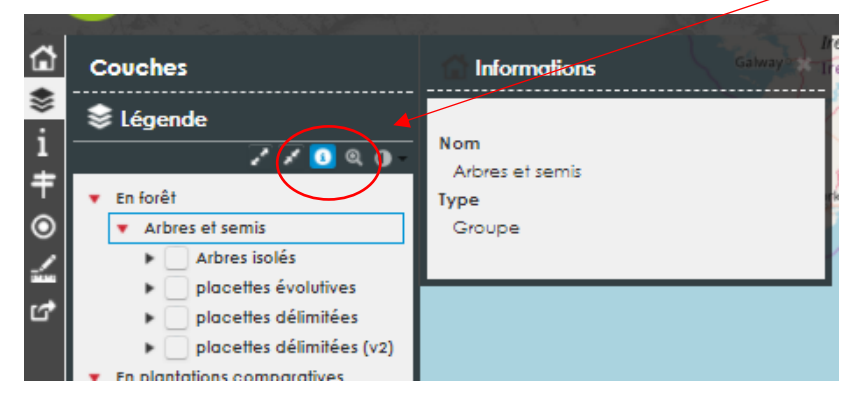

**Les Popup** : les popup sont des fenêtres dans lesquelles vous trouverez des informations concernant l'objet cartographique sur lequel vous venez de cliquer. Lorsque les caractères affichés dans les popups sont trop petits, utilisez les touches « Ctrl + » pour grossir la police de caractère. (Ctrl – diminuera la taille de la police du navigateur)

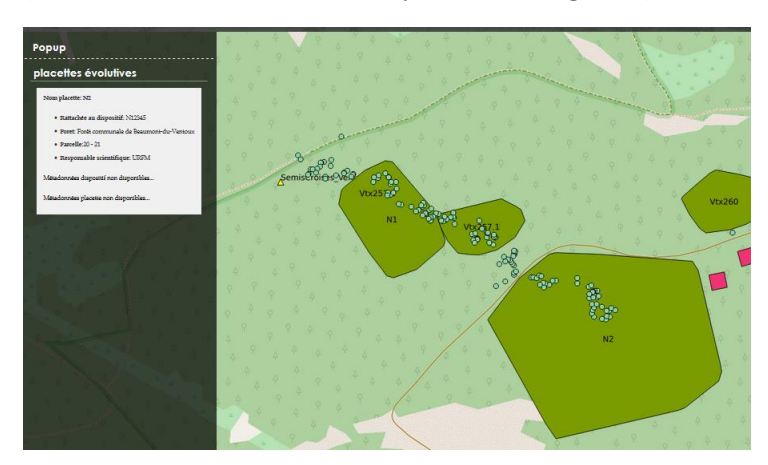

**Droits restreints par défaut** : certaines couches sont masquées par défaut afin de protéger les dispositifs expérimentaux. Pour obtenir les droits de visualisation, veuillez contacter les unités URFM ou UEFM. Un login et mot de passe vous sera, le cas échéant, communiqué. Lorsque vous disposez de ces informations, utilisez le bouton « connexion » en haut à droite de l'interface.

**Accès rapide par localisation** : pour les personnes qui connaissent bien les placettes, une fonctionnalité d'accès par localisation rapide est disponible. Elle est activée par défaut et se trouve en haut à droite de l'écran :

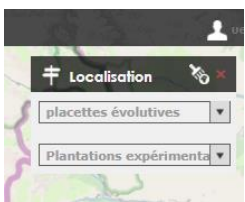

En déroulant la liste de son choix, on peut sélectionner un objet particulier. L'interface va alors se positionner en zoom maximum sur la zone concernée.